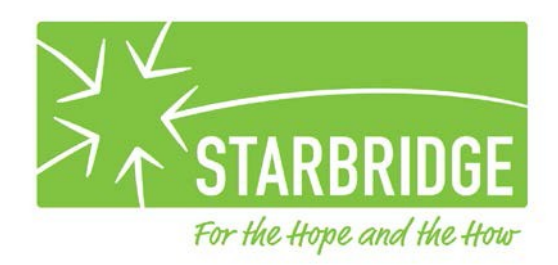

## **Creating/updating your Outlook email signature(s) for Starbridge June 2016**

**Please create/update your email signature(s) in Outlook, any webmail interfaces, and on your smartphones (if applicable) using the format below.**

Your email signature should contain the following:

(Your name) (Your job title) Starbridge 1650 South Avenue, Suite 200 Rochester, NY 14620 Direct Phone #: 585-224-…. (or whatever is appropriate) Direct Fax #: 585-224-…. (or whatever is appropriate)

Our logo will automatically be included below the signature area for all external emails. You do not need to add the logo.

Please use a standard font, not a script font, for your signature so that it is most readable for the widest range of readers.

If your email signature still contains the confidentiality notice, please remove it. A confidentiality notice is automatically appended to all messages that go to external email addresses.

## **Please insert a hyperlink to give email recipients a way to reach our website:**

- Highlight the word Starbridge.
- While Starbridge is selected, click the "Insert Hyperlink" button (looks like a globe with a chainlink underneath).

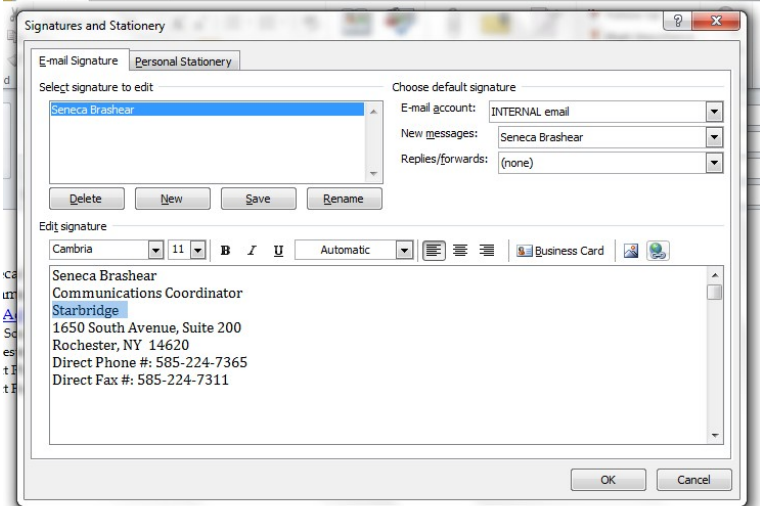

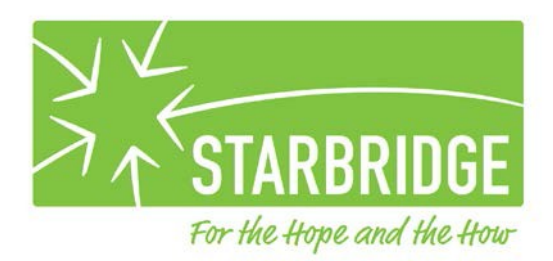

- In the "Insert Hyperlink" dialog box, choose the "Existing File or Web Page" button on the top left.
- The "Text to display" field should show "Starbridge".
- In the "Address" field at the bottom, please type in [www.starbridgeinc.org.](http://www.starbridgeinc.org/)
- Click "OK".

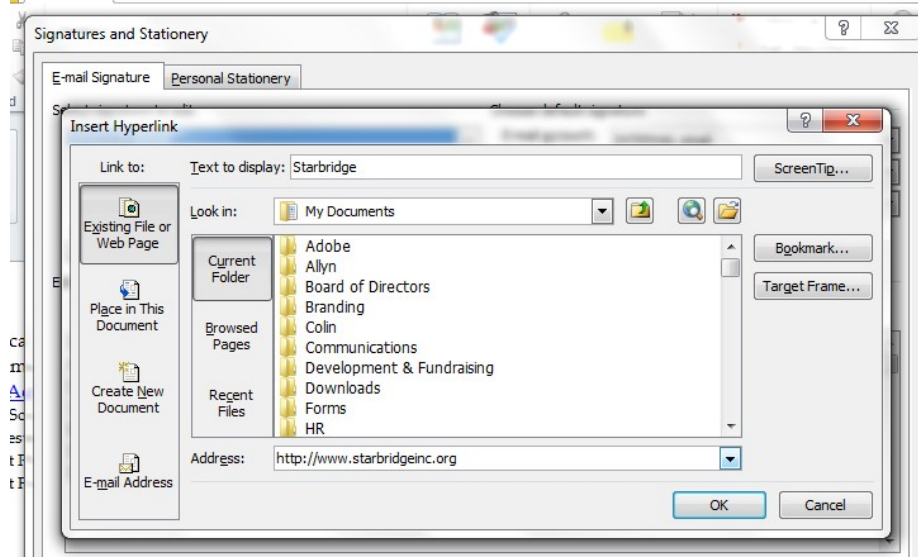